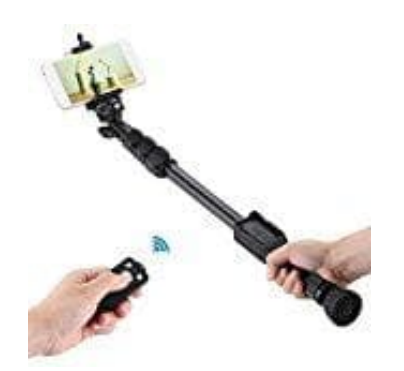

# **Andoer YUNTENG VCT-388 Selfie Stick**

# **Verbindung herstellen**

Folgen den nachstehenden Schritten, um die Fernbedienung mit dem Smartphone zu koppeln.

*Stelle vor der Verbindung sicher, dass der Akku der Fernbedienung vollständig aufgeladen ist.*

### 1. **Fernbedienung einschalten**

Schalte die Fernbedienung ein, indem du den seitlichen Schalter an der rechten Seite hoch schiebst.

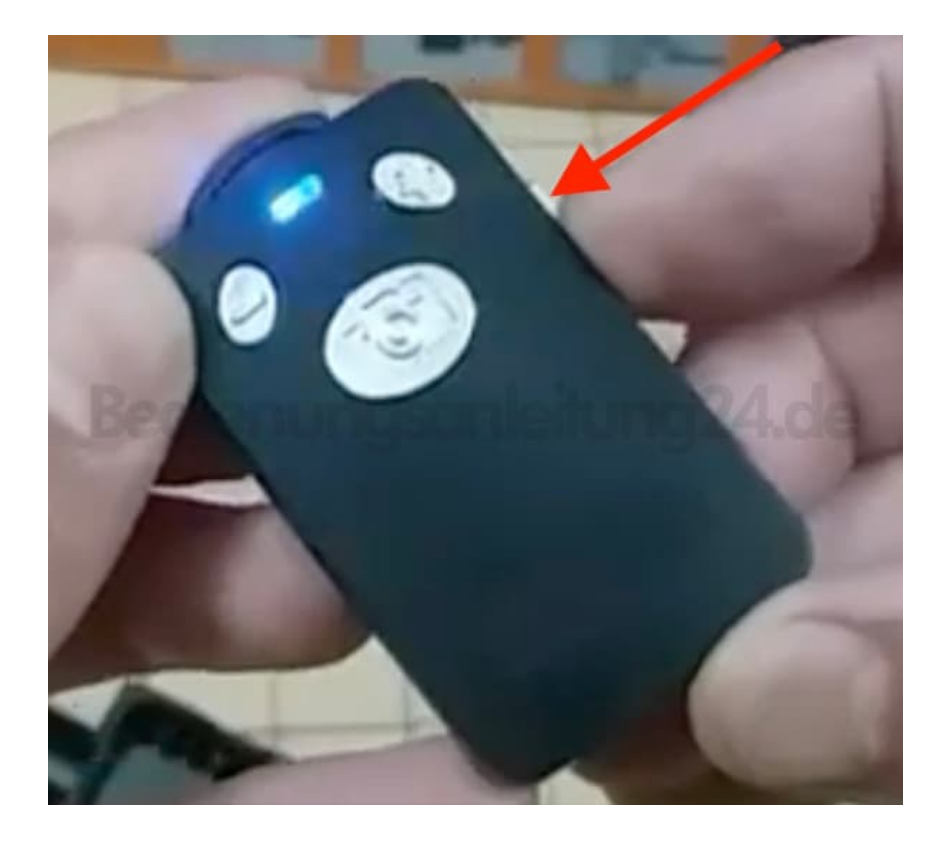

#### 2. **Pairing-Modus**

Die LED der Fernbedienung blinkt nun blau und signalisiert damit, dass sie sich im Pairing-Modus befindet.

#### 3. **Bluetooth aktivieren**

Aktiviere die Bluetooth-Funktion deines Smartphones und lasse nach Geräten in der Nähe suchen. Halte die Fernbedienung nahe an dein Smartphone.

#### 4. **Verbindung herstellen**

Sobald die Fernbedienung erkannt wurde, tippe sie an, um sie zu verbinden.

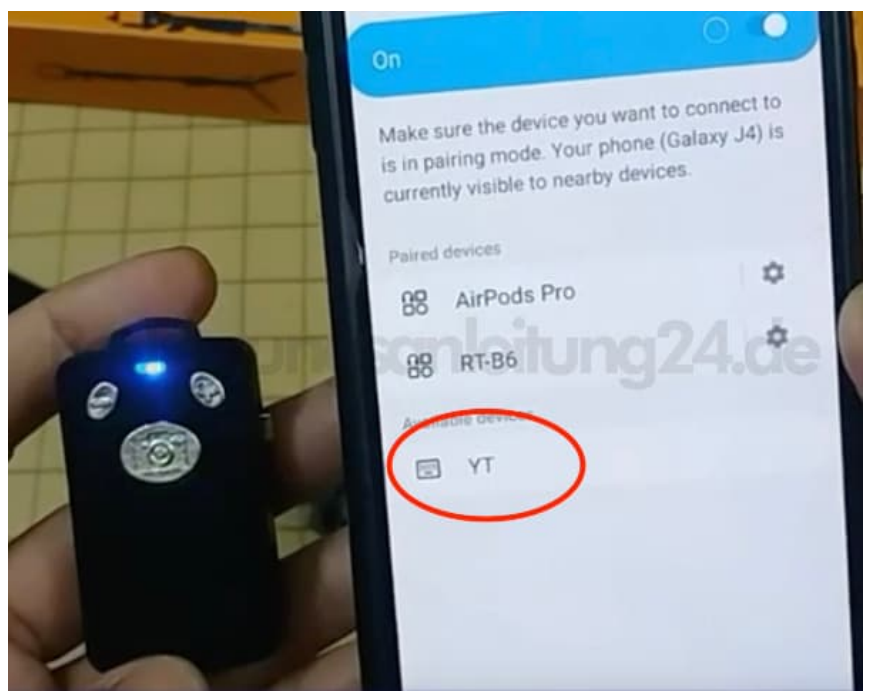

5. Bestätige die Verbindung, falls dein Smartphone danach fragt.

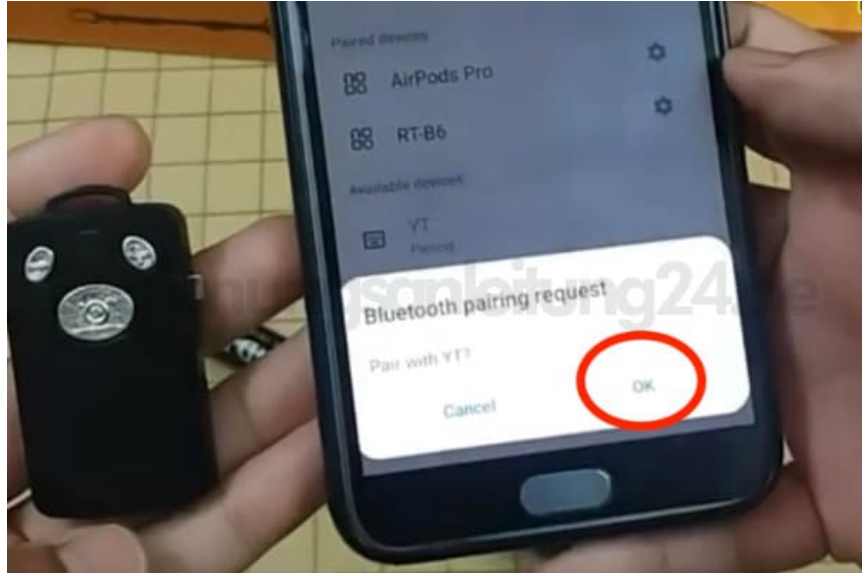

6. Die Verbindung wird jetzt hergestellt.

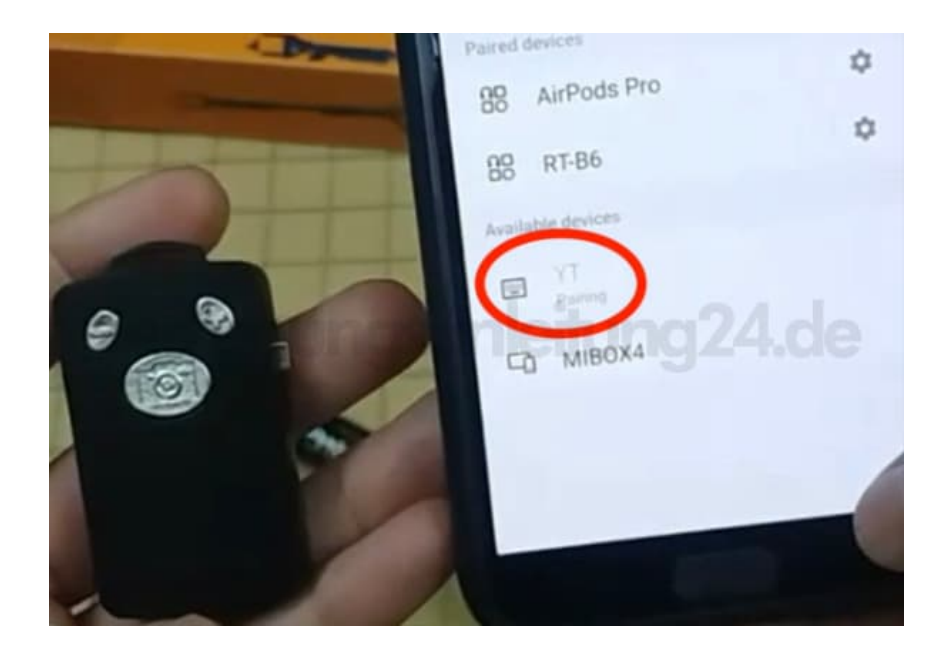

7. Sobald die Fernbedienung als "Verbunden" angezeigt wird, kann sie verwendet werden.

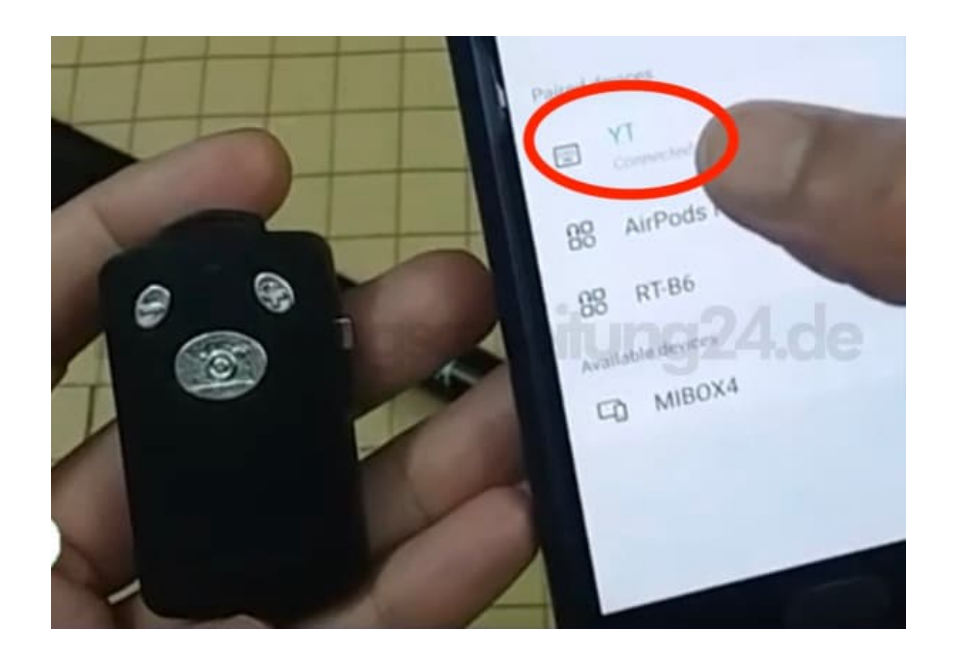

## 8. **Verwendung**

Öffne die Kamera deines Smartphones und setze es in die Halterung ein. Drücke die Auslösetaste auf der Fernbedienung, um ein Foto aufzunehmen.

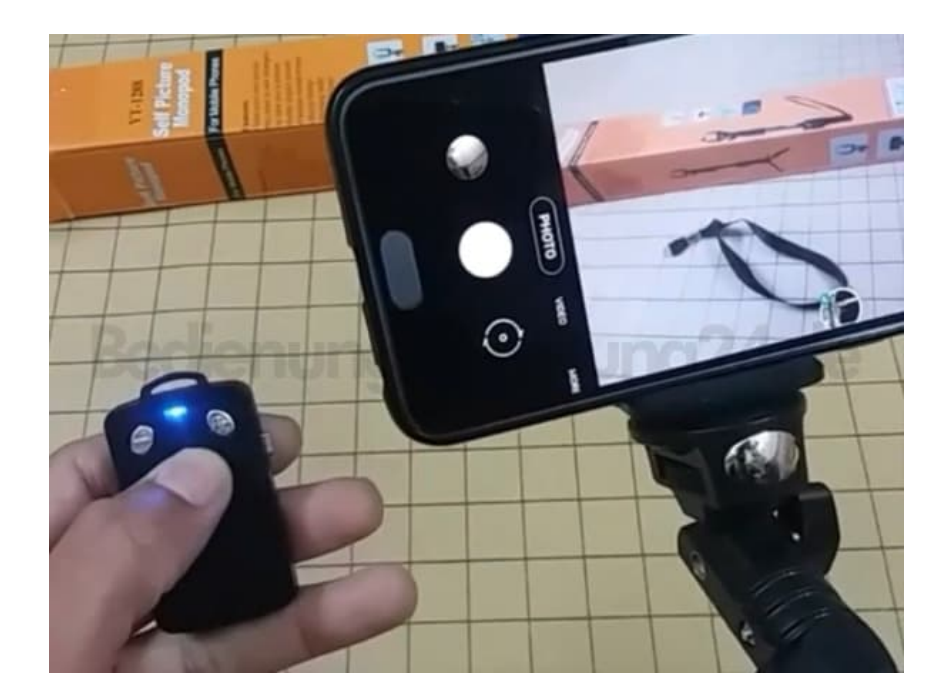

[Diese PDF Anleitung wurde bereitgestellt von Bedienungsanleitung24.de](https://www.bedienungsanleitung24.de) Keine Haftung für bereitgestellte Inhalte. Die Richtigkeit der Inhalte wird nicht gewährleistet.